#### 第42 回染色体遺伝子検査基礎技術セミナー(Web) 案内

臨床細胞遺伝学認定士 3 単位 テーマ: 「 **基礎から学ぶ染色体・遺伝子・検査技術** 」 日本臨床衛生検査技師会 生涯教育 専門 <sup>10</sup> 認定臨床染色体遺伝子検査師 5 単位

今回は「 基礎から学ぶ染色体・遺伝子・検査技術 」をテーマとして、染色体遺伝子分野に新しく配属 された方、遺伝子関連資格の取得を目指している方、および基礎的な知識を勉強・復習したい方々を対 象に各分野でご活躍の先生方にご講演をお願いしました。

柳田絵美衣先生の海外渡航 Treasure 編(最終回)のご講演も引き続き予定していますので、是非ご参加く ださい。

日時 : 2024年 6月 8日 (土) 12:00 ~ 15:40

参加費 : 無料 どなたでもご参加いただけます。

参加申込方法 : Microsoft Teams ウェビナーで開催します。参加申し込み URL より参加の申し込み をお願いします。参加案内が登録メールアドレスに届きますので、当日、時間になりましたら、下記 「Teams Web セミナー参加方法」に従って入場してください。

#### 参加申し込み URL :

[https://events.teams.microsoft.com/event/eac0319e-1feb-4483-af31-1130f8f31ed9@6f8af9ad-5647-](https://events.teams.microsoft.com/event/eac0319e-1feb-4483-af31-1130f8f31ed9@6f8af9ad-5647-4d63-ab21-db89453732f7) [4d63-ab21-db89453732f7](https://events.teams.microsoft.com/event/eac0319e-1feb-4483-af31-1130f8f31ed9@6f8af9ad-5647-4d63-ab21-db89453732f7)

#### 講演内容 (敬称略)

今回は 12:00 開始となります。11:30 からご入場ください。

#### 挨拶・連絡事項 12:00~12:05

- 1. 「~NY のラボにて勤務中~ Treasure 編」 NY より LIVE 配信 12:05 ~ 12:45 演者 : 柳田 絵美衣 メモリアルスローンケタリングがんセンター
- 2. 資格を取ろう!! 「初級遺伝子分析科学認定士を受験して」 12:50 ~ 13:20 演者 : 阿部 秀俊 川口市立医療センター 検査科
- 3. 「遺伝子関連資格試験の出題傾向と対策 -染色体分野- 」 13:25 ~ 14:05 演者 : 園山 政行 株式会社ビー・エム・エル 総合研究所 第四検査部染色体検査課 休憩 14:05~14:15
- 4. 「遺伝子関連検査の理解に役立つ、遺伝子の構造と機能の基礎知識」 14:15 ~ 14:55 演者 : 吉田 繁 北海道医療大学 医療技術学部 臨床検査学科
- 5. 「遺伝子関連検査に必要な知識・技術」 15:00 ~ 15:40 演者 : 白神 博 サーモフィッシャーサイエンティフィック テクニカルサポート

#### ・内容は変更になることがあります。

#### ・日臨技生涯教育自己申告・参加証の入手方法

学会 HP(<http://www.jacga.jp/>)の「セミナーのご案内」→「第42回染色体遺伝子検査基礎技術セミナ ー(Web) 」から「日臨技生涯教育自己申告・参加証 zip」をダウンロードしてください。zip ファイル解 凍パスワードはセミナー内でお知らせします。日臨技の生涯教育自己申告は必要事項を記載の上、参加 証と切り離して日臨技事務局[\(https://www.jamt.or.jp/contact/](https://www.jamt.or.jp/contact/) )に送付してください。

#### 主催:JACGA 日本染色体遺伝子検査学会 (関東甲信支部)

#### 共催:サーモフィッシャーサイエンティフィック

問い合わせ先 : 国立国際医療研究センター病院 中央検査部門 若井 進 [swakai@hosp.ncgm.go.jp](mailto:swakai@hosp.ncgm.go.jp)

連絡事項

## Teams Web セミナー参加方法

次ページへ

# Teams Web セミナー参加方法

①セミナー案内の「参加申し込み URL」をクリック

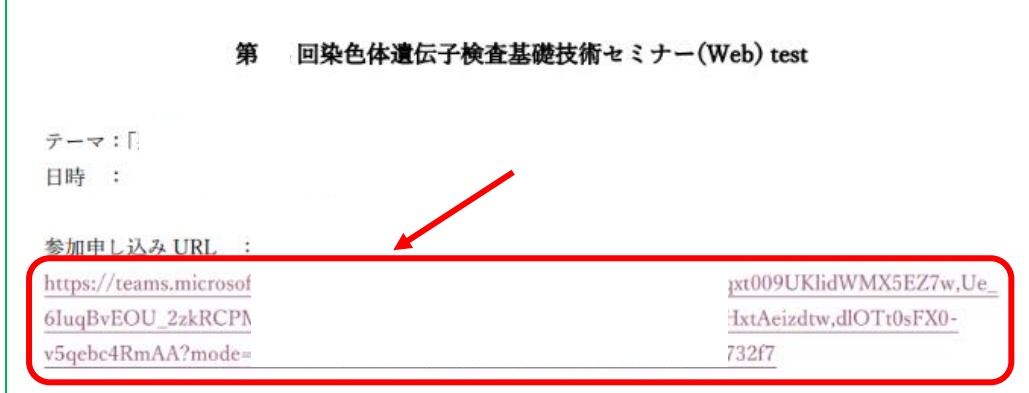

## ②開いた画面より「登録」をクリック

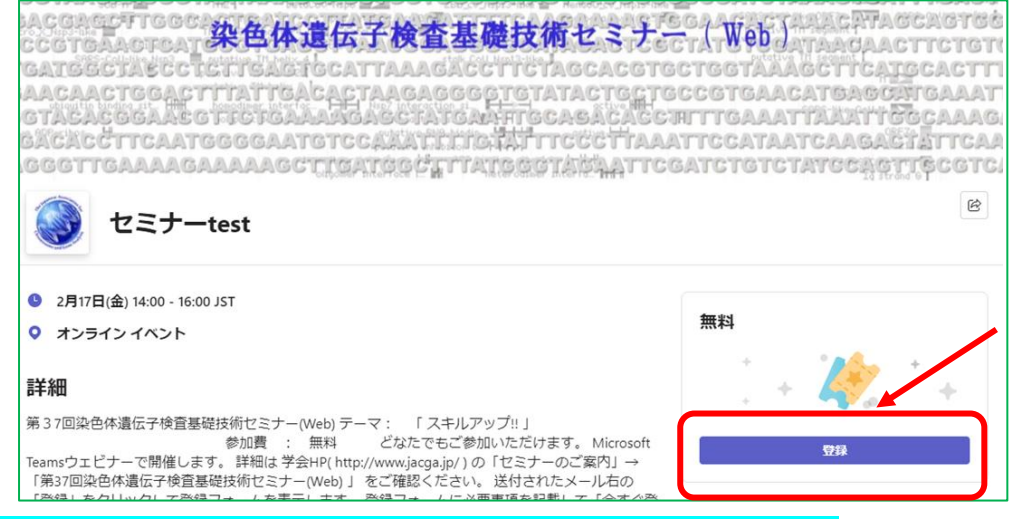

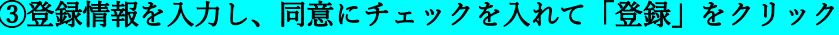

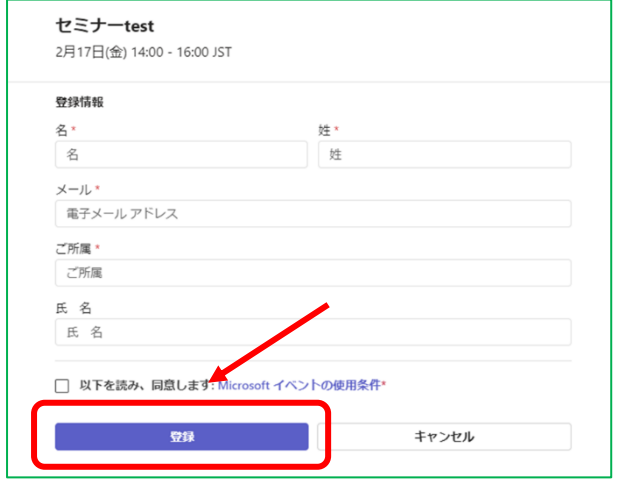

④「登録が処理されました」となる。

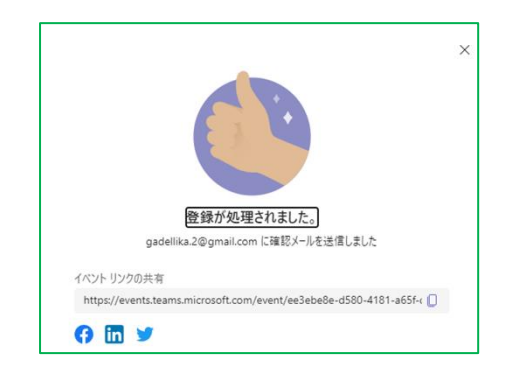

#### ⑤登録したメールアドレスにメールが届くので開く。

目的セミナーに登録されていることをタイトルで確認して、開催日の開始時間少し前に「イベントに参 加する」または「Join event」をクリック

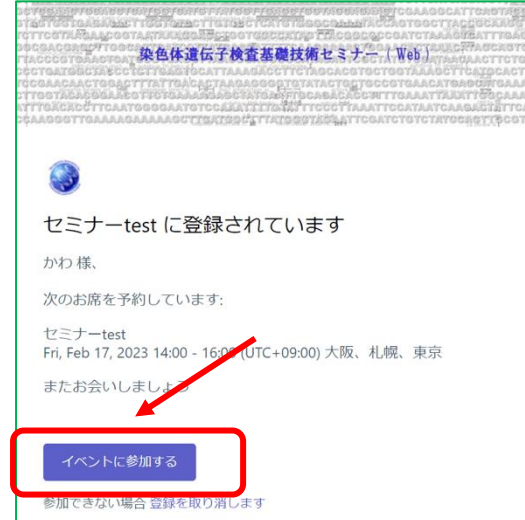

⑥Teams が設定されている場合は「Teams を開く」、Teams をダウンロードしていない場合は「このブ ラウザーで続ける」をクリック。スマートフォン、タブレットはアプリをダウンロードして下さい。

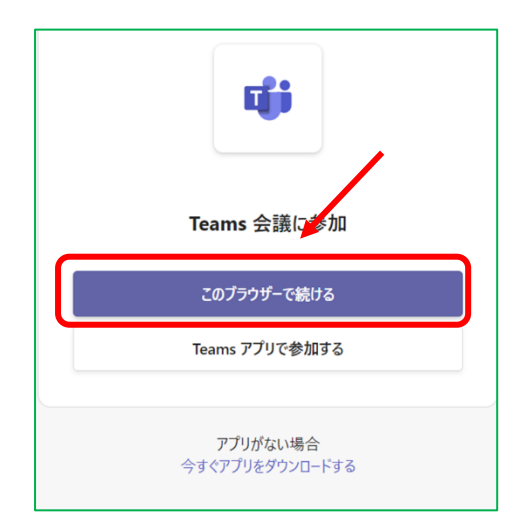

### ⑦オーディオまたはビデオなしで続行。

⑧開始時間少し前にセミナー表示名を入力し「今すぐ参加」でウェビナーにご参加いただけます。

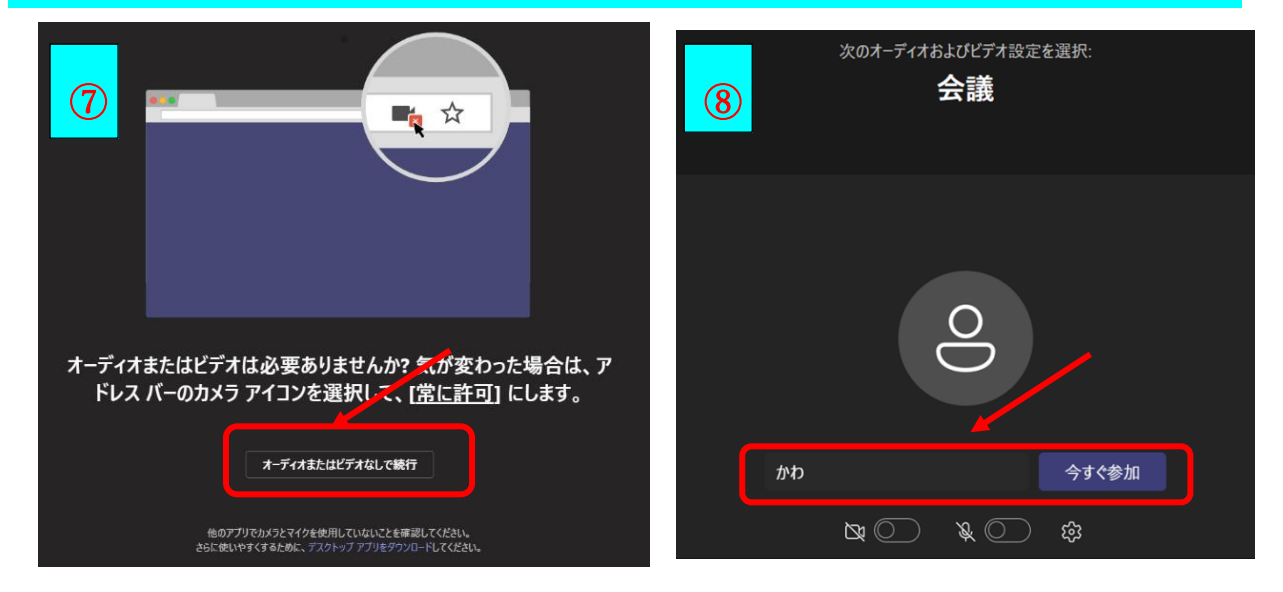

#### ⑨参加証のダウンロード

学会 HP(http://www.jacga.jp/) の「セミナーのご案内」→「第42回染色体遺伝子検査基礎技術セミナ ー(Web) 」の中の「参加証 zip」をダウンロードしてください。zip ファイル解凍パスワードはセミナー 内でお知らせします。日臨技の生涯教育自己申告は必要事項を記載の上、参加証と切り離して日臨技事 務局[\(https://www.jamt.or.jp/contact/](https://www.jamt.or.jp/contact/) )に送付してください。

注意

スマートフォン又はタブレット利用の場合は Microsoft Teams アプリのインストールが必要です 外部サイトも参考にしてください。